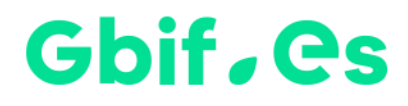

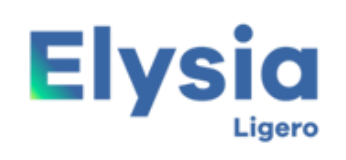

Gestor de colecciones biológicas

# **Instrucciones de instalación Elysia Ligero**

Nodo nacional de información de Biodiversidad

Unidad de Coordinación

GBIF España

Año 2017

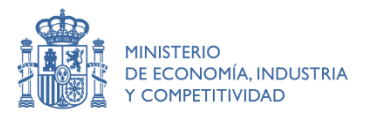

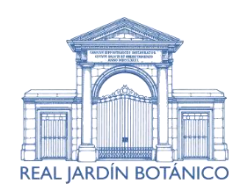

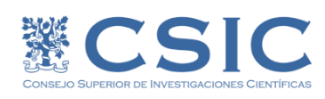

## **Instalación**

#### **A.- Extraer los ficheros del .zip a un directorio al efecto**

Descomprima el fichero de descarga en cualquier unidad de disco y automáticamente le creará un directorio Unidad:\Elysia\_Ligero.

### **B.- Ejecutar la aplicación**

Haciendo doble clic sobre Elysia\_ligero.mdb podrá ejecutar la aplicación.

#### **C.- Establecer idioma y otros parámetros de Elysia Ligero**

En la pantalla principal de la aplicación en la segunda pestaña (Configuración) podemos establecer los parámetros de configuración.

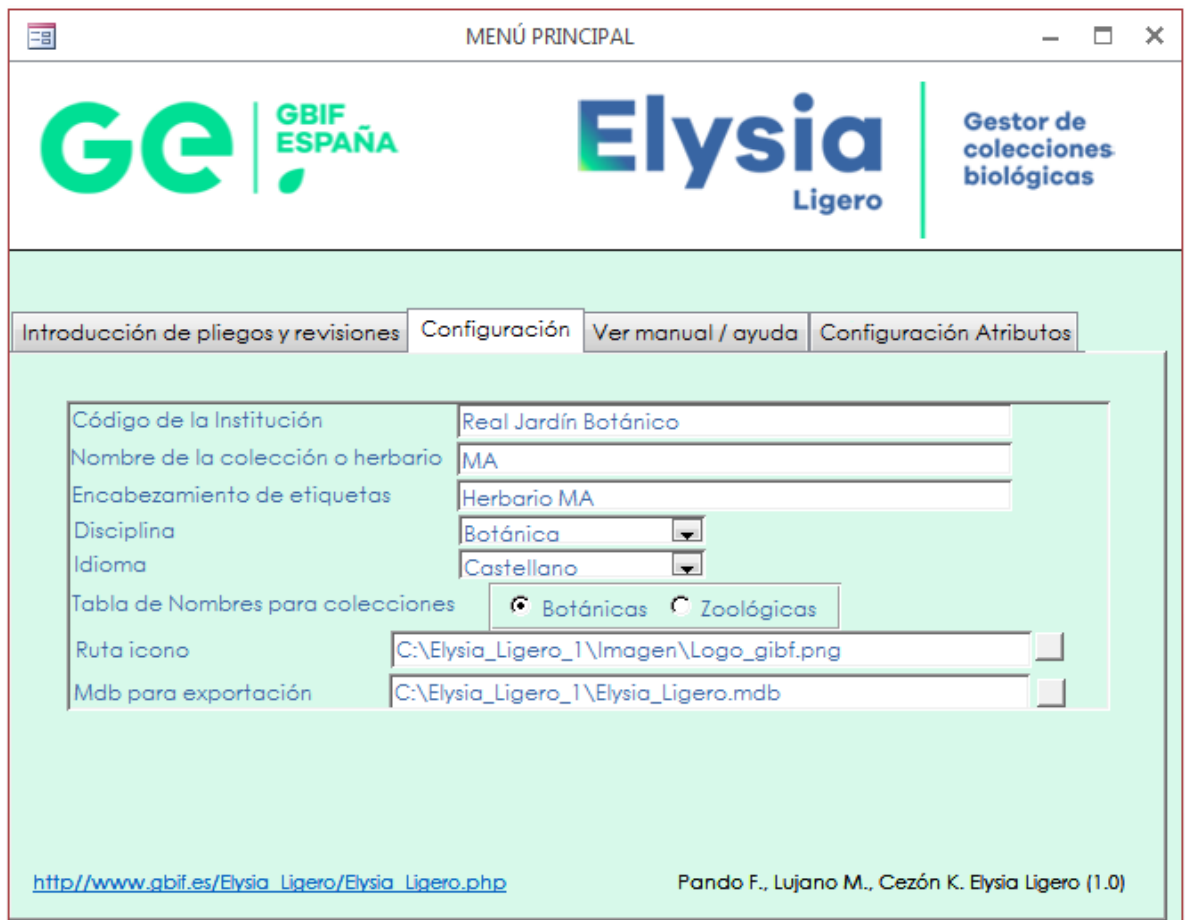

Aquellos usuarios que deseen más información sobre el uso de Elysia Ligero, pueden ponerse en contacto con la [Unidad de Coordinación:](mailto:info@gbif.es) [info@gbif.es](mailto:info@gbif.es) o support@gbif.es

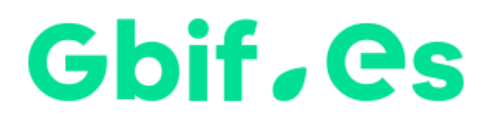

Nodo nacional de información de Biodiversidad

Unidad de Coordinación

GBIF España

gbif.es

datos.gbif.es

Año 2017

Real Jardín Botánico Plaza de Murillo, 2 28014 Madrid - ESPAÑA Tel. 91 420 30 17 ext.170-171

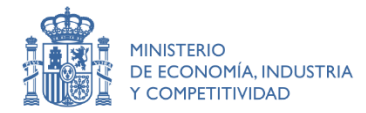

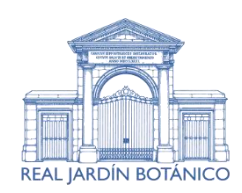

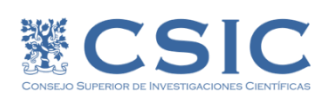